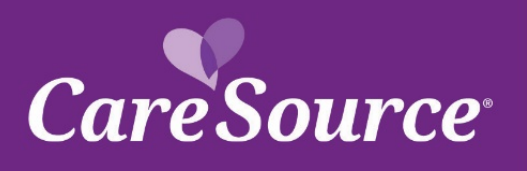

# NETWORK Notification

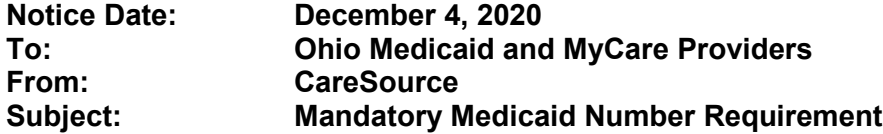

### **Summary**

In order to comply with new federal rules (42 CFR 438.602), providers with an inactive Medicaid number are required to revalidate their Medicaid number with Ohio Department of Medicaid (ODM). Providers new to ODM without a Medicaid number will need to submit a new application to ODM to receive a new Medicaid number. Existing and new providers must take this action if they wish to provide services through one of the Ohio Medicaid managed care plans (MCPs).

#### **Impact**

Providers will be required to submit a new application to ODM but are not required to submit one to their MCP. ODM will work directly with the MCPs to provide the updated Medicaid numbers.

If your current Medicaid number expires or you do not secure a new Medicaid number, payment for services may be denied after Jan. 1, 2021. You must be a known provider to ODM (having a valid Medicaid number) to continue billing CareSource for services.

To further support ODM's expectation and to uphold provider data integrity, CareSource will make the following adjustments to our processes:

- CareSource will continuously review our provider panel to ensure requirements are met.
- CareSource will no longer onboard new providers who do not have an active Medicaid number.
- Applications without active Medicaid number will be returned to the submitter with a request to provide an active Medicaid number.

#### **Importance**

If you need to update your Medicaid number, please follow the steps below and make the changes on our website:

- Visit CareSource.com > Login > [Provider Portal.](https://providerportal.caresource.com/GL/SelectPlan.aspx)
- Log on to the portal.
- Complete the Provider Maintenance Form and note the document of reason for the request (i.e. sharing updated Medicaid number).

For Providers with an inactive Medicaid number, please going to ODM's website by following these steps for a new Medicaid number:

• Visit the [MITS Portal.](https://medicaid.ohio.gov/Provider/EnrollmentandSupport/ProviderEnrollment)

# **PARTNER with PURPOSE**

- Select "Enroll as a new provider".
- Select the "I need to enroll as a provider to bill Ohio Medicaid" option.
- Follow the system prompts and provide the requested information.
- When you have completed all steps, please submit your application.

You will be able to view the status of your application at the [ODM Enrollment Tracking site.](https://portal.ohmits.com/Public/Providers/Enrollment%20Tracking%20Search/tabId/45/Default.aspx)

You will need to provide your Application Tracking Number (ATN) and name used to complete the application in order to conduct the status search.

## **Questions?**

If you have questions regarding this notice, please contact Provider Services at **1-800-488-0134.** (Monday through Friday, 8 a.m. to 6 p.m. Eastern Standard Time).

OH-MED-P-367363